## **Identifying My Jaggaer Email Address**

1. Log in to Jaggaer via 'Connect to Supplier Website' in Workday

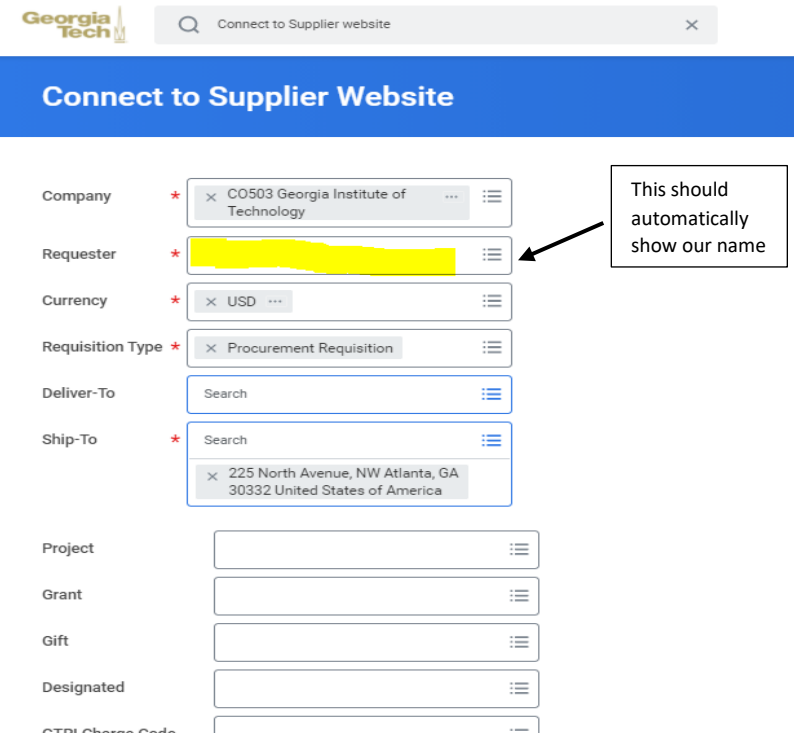

2. Select 'OK' and the next screen you select 'Connect'

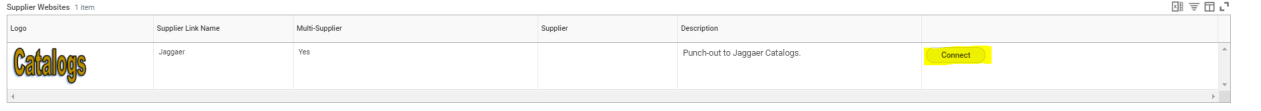

3. In the taskbar, click the dropdown arrow next to your name.

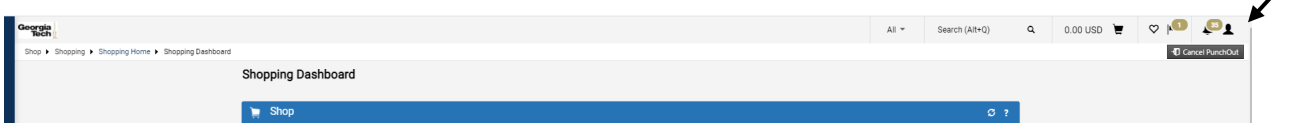

4. Click 'View My Profile'

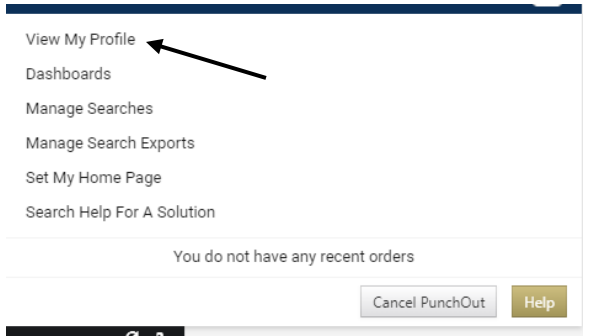

## 5. View assigned email address

 $\overline{\phantom{a}}$ 

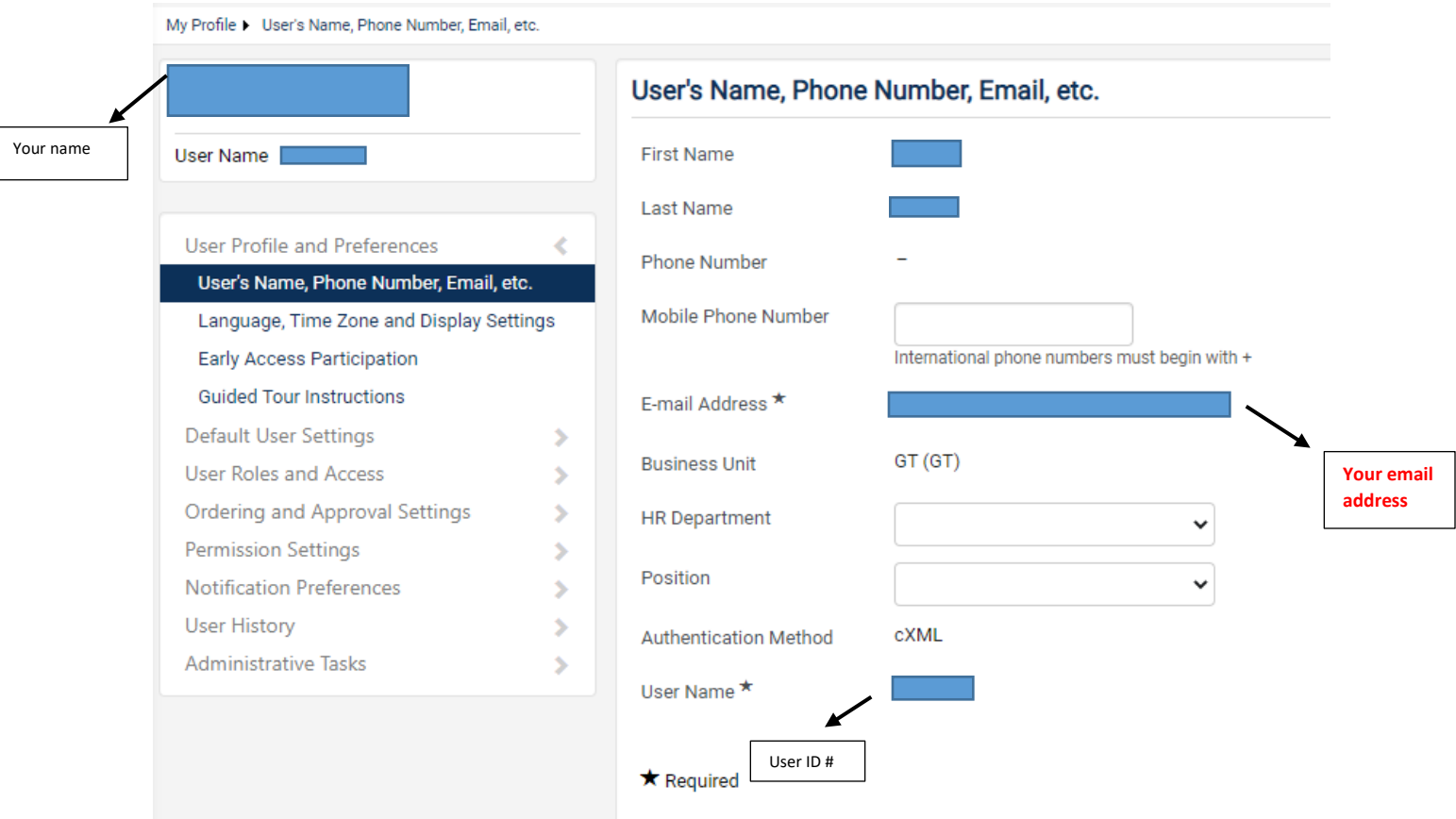